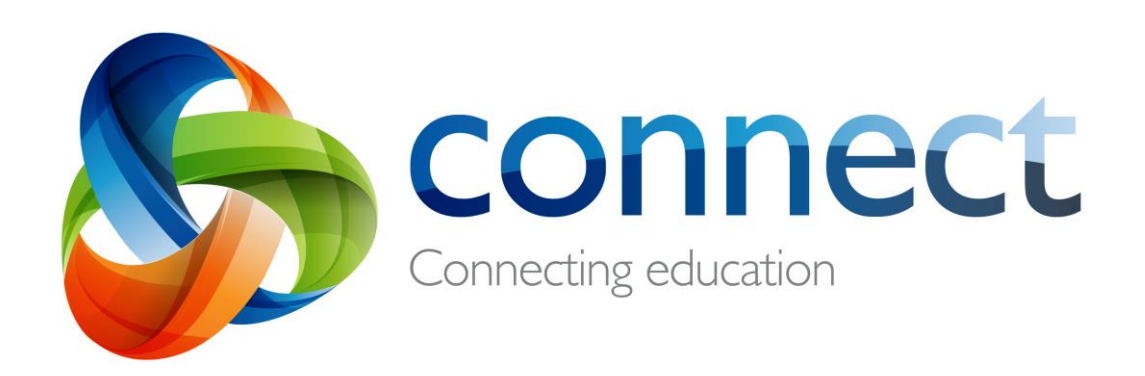

# Students (Secondary)

# **Login** to **Connect** at **connect.det.wa.edu.au**

**Communicate** easily with your teachers. Stay **informed** about school activities and events. **Engage** in your learning anytime, anywhere **and on any device. Securely** access your marks and feedback. Your school will provide you with a **user name** and a **password**.

### **Connect: Home Page**

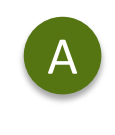

#### **Classes**

**Email**

Click on a class name to view the class.

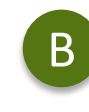

**Latest Information**

Read the latest notices from your classes

 $\overline{\phantom{a}}$ C

 $\overline{\mathcal{C}}$ D

### **Change your password** Manage your password and

Open your email inbox.

choose an avatar picture.

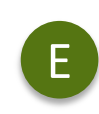

#### **Next Event**

Stay up to date with your class events and deadlines.

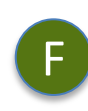

#### **Next Submission**

View homework and assignments due in all your classes.

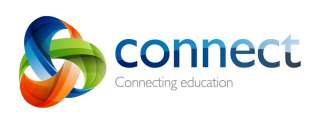

A

**Classes** 

**Classes** 

فقه

 $\overline{\mathbf{Q}}$ 

**My Connect** 

**Library at Comet Bay College** 

Yr 11 - Physical Education Studies - Unit

**REMINDER: 2018 Immunisation Consent Forms due** 

Tuesday, 21 August 2018 @11:35AM (edited)

**Pr 11/12 - Certificate II Sport Recreation** 

Notice - The State

School Leader

 $\bullet$  0  $\Box$  0

 $\sum_{\text{CUEMC 2}}$  Yr 11 - English - Unit 1

G1ENG<sub>2</sub>

CT2SRG 1

**Latest Information** 

 $\overline{1}$ G1PES<sub>2</sub>

G.

B

**Maths Essentials Gen Unit 111** 

Yr 11 - Health Studies - Unit 1

**Vr 11/12 - Certificate II Sport Coaching** 

 $\overline{\mathbf{e}}$ 

 $\overline{\omega}$ 

G1MAE 6

G1HEA 2

CT2SC\_1

All Year 8 students were given Immunisation Consent forms last week to take home to complete and return to the College Administration by Wednesday 29 August, 2018. To ensure immunisation of yo...

**View All** 

Read

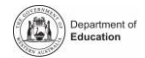

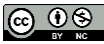

E

 $C \trianglerighteq C$ 

F

More

D

Swan Valley Secondary College

Immunisation Consent Forms due today

-

Submitted on time

Starts: 12:00 PM Tomorro

Change Password

(?) Terms of Use

**My Spaces** 

**Next Event** 

Event **Service** 

**Next Submission** 

Yr 11 - English - Unit 1 Due: 11:30 PM Today

Open

 $\begin{array}{|c|c|}\n\hline\n\text{26241}\n\hline\n\text{26241}\n\hline\n\end{array}$ **Active Classes** 

 $^{6}$ Online Now

**Term 3 Project Part 2** 

## **Connect: My Classes**

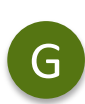

J

#### **Other Classes**

Click the 'Quick Switch' button to change between your classes.

#### **Class Tools**

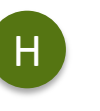

On small screens the menus will H move out of the way. Click the menu icons to bring them back.

G

#### **Learning Activities**

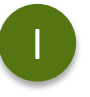

Check the **Content** area to view learning activities. Your sections are available from the menu at the top right

#### **Marks and Feedback**

Click My Marks to access your results and teacher feedback

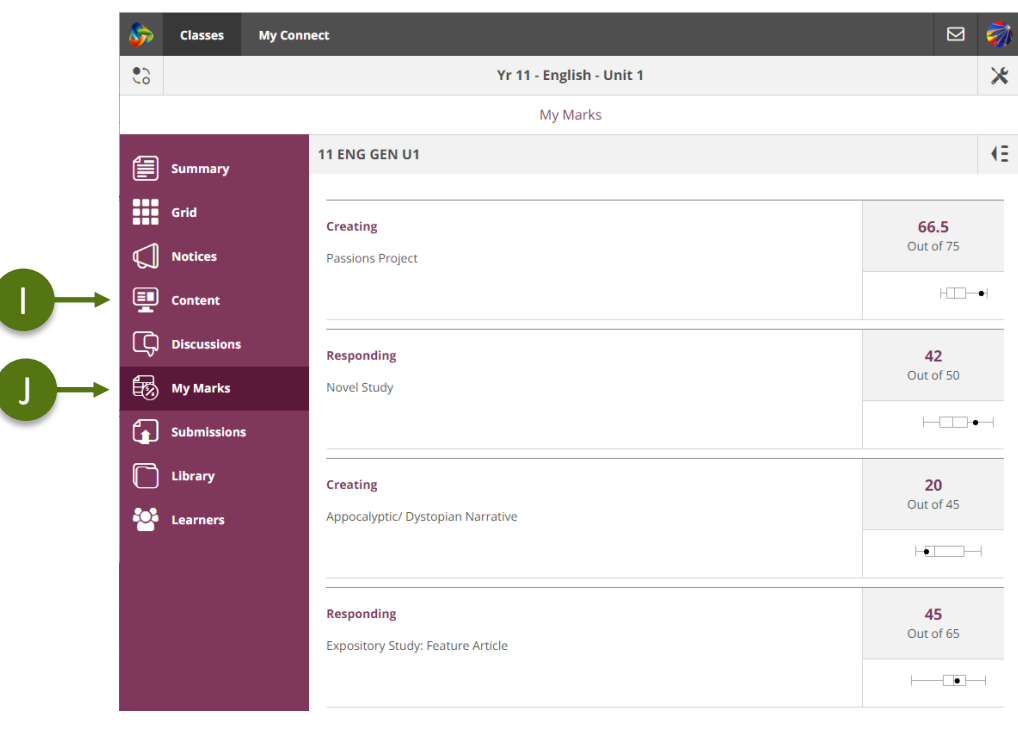

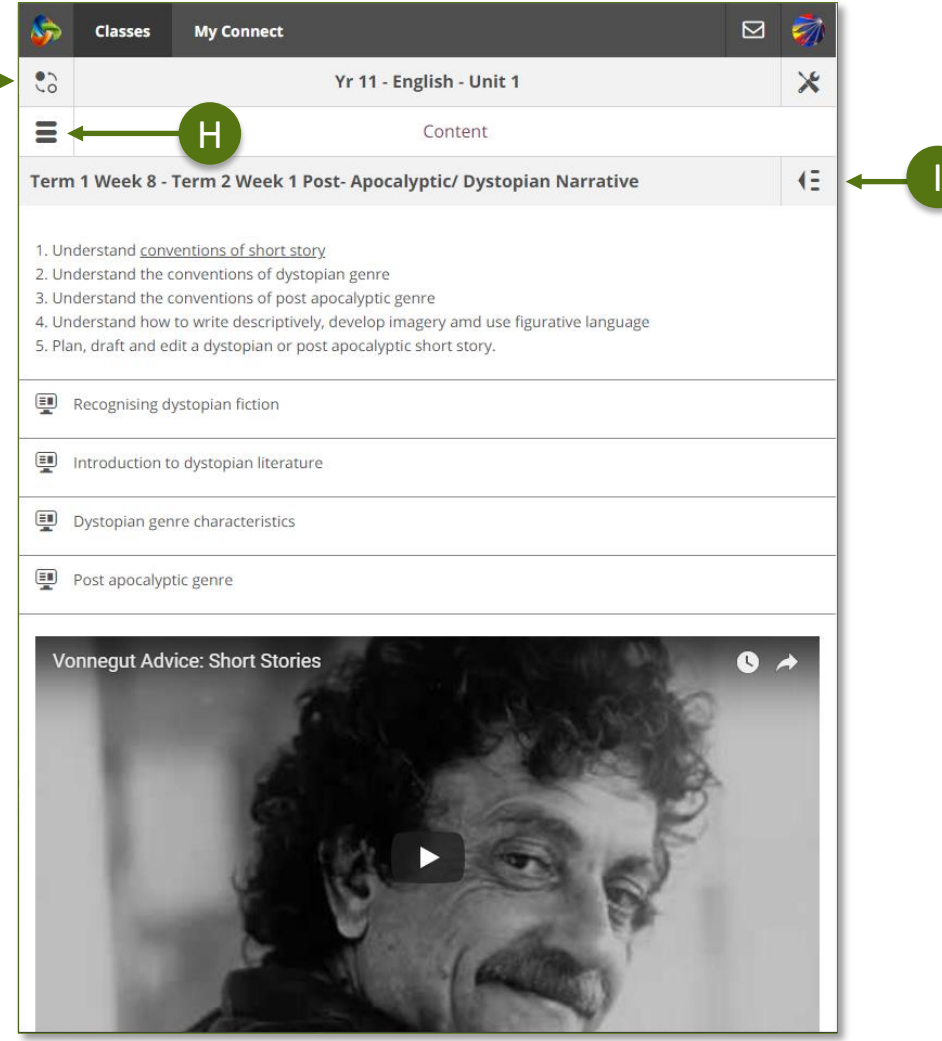

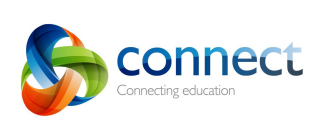

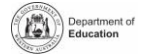

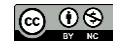

## **Connect: My Connect**

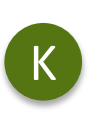

#### **My Connect**

Click on My Connect to access your Profile details.

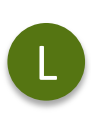

**My Connect** Change your avatar image

and your password.  $\blacksquare$  and your password.

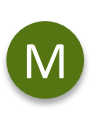

**Email your teachers** Click on a teacher's name to send them an email

N

# **See your recent activity** Click on your recent activities to

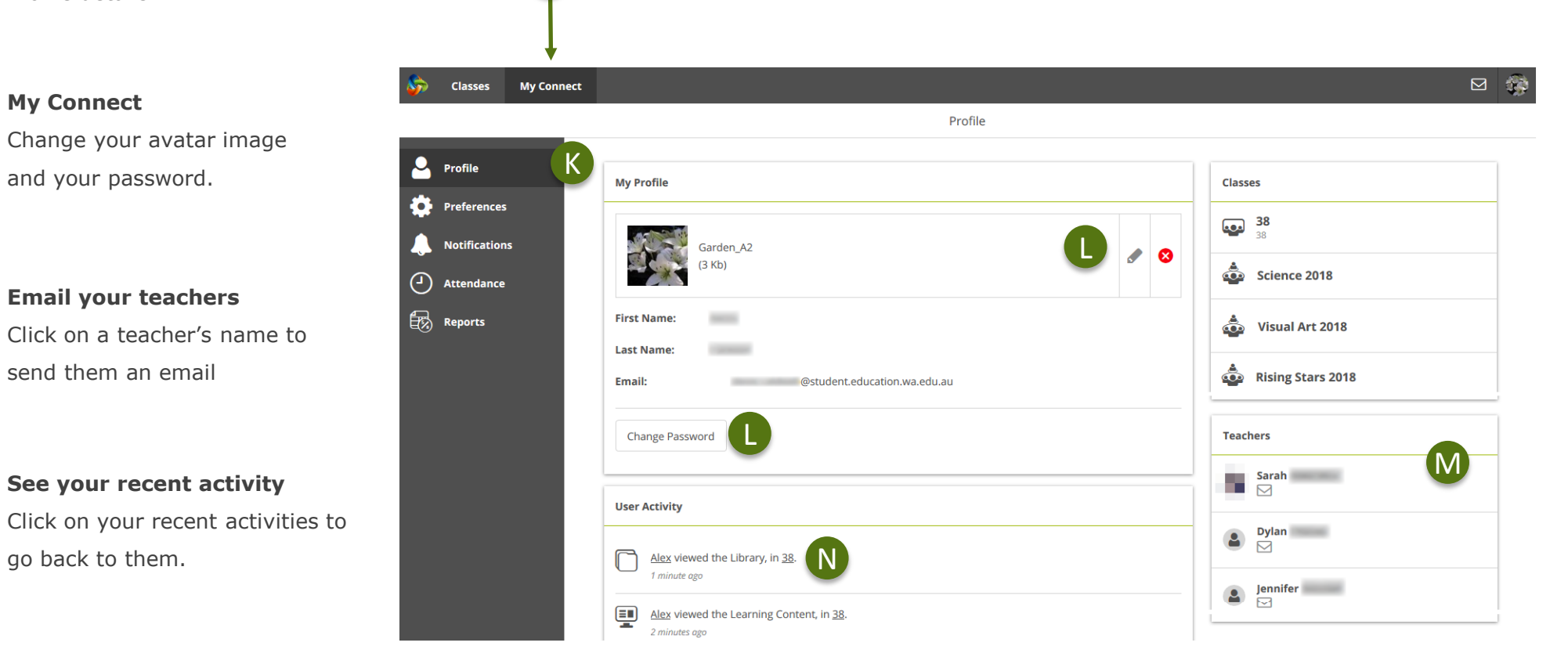

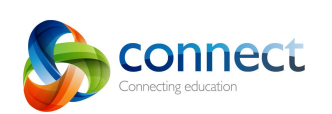

K

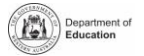